# **Skjema for å fjerne eller gjenåpne tilgangen til digitalt innsyn i pasientjournal på Helsenorge**

Tjenesten «Pasientjournal» på Helsenorge gir deg digitalt innsyn i journaldokumentene dine. Inntil videre er det kun journaldokumenter fra sykehus i Helse Vest, Helse Nord og Helse Sør-Øst som er tilgjengelige.

Dette skjemaet bruker du hvis du:

- ønsker å fjerne din egen tilgang til digitalt innsyn i pasientjournal på Helsenorge
- tidligere har fjernet din egen tilgang til digitalt innsyn i pasientjournal på Helsenorge, og nå ønsker å gjenåpne denne

## **Fjerne tilgang**

Hvis du ikke ønsker å se dine helseopplysninger på nett, eller er bekymret for at andre kan misbruke din BankID for innlogging, kan du fjerne din tilgang til pasientjournal på Helsenorge. Helsepersonell vil fortsatt ha tilgang til helseopplysningene dine i sine systemer. Du har fortsatt rett til innsyn i din pasientjournal ved å kontakte de stedene du har vært til behandling.

## **Gjenåpne tilgang – du får en kode i posten**

Når du gjenåpner tilgangen, vil du igjen få digitalt innsyn i din egen pasientjournal på Helsenorge.

For å kunne gjenåpne tilgangen er det av personvernhensyn nødvendig med en ekstra bekreftelse: Vi sender deg et brev med **en kode** så snart vi mottar ditt skjema. Når du har mottatt brevet, ringer du til Veiledning Helsenorge på telefon 23 32 70 00 og oppgir koden sammen med saksnummeret du finner i brevet. Det er viktig at det er du selv som ringer. Vi vil deretter gjenåpne tilgangen.

### **Veiledning for utfylling av skjema**

Du må fylle ut alle relevante felter i skjemaet på neste side og legge ved kopi av gyldig legitimasjon. Vi kan ikke behandle henvendelsen din hvis skjemaet er mangelfullt, eller hvis det inneholder feil opplysninger. Vi vil kontrollere at opplysningene du oppgir er riktige.

### **Har du spørsmål?**

Du kan se mer informasjon om pasientjournal på Helsenorge. Har du spørsmål om utfylling av skjemaet, kan du ringe Veiledning Helsenorge på telefon 23 32 70 00.

Skjema til utfylling finner du på neste side.

# **Skjema til utfylling**

Du kan krysse av i én av boksene nedenfor for å angi hva det gjelder.

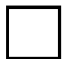

Fjerne min tilgang til digitalt innsyn i pasientjournal.

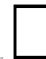

Gjenåpne min tilgang til digitalt innsyn i pasientjournal.

#### **Opplysninger om deg**

**Navn Fødselsnummer** (11 siffer)

#### **Nødvendig dokumentasjon**

### **Kryss av her for at du har lagt ved kopi av din legitimasjon**

Godkjent legitimasjon kan være pass, førerkort eller nasjonalt ID-kort. Vi godtar ikke utløpt legitimasjon.

#### **Underskrift**

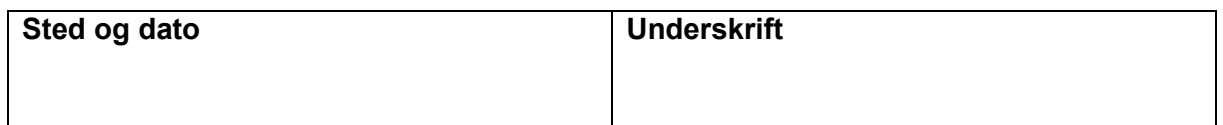

#### **Skjemaet sender du til:**

HELFO, Postboks 2415, 3104 Tønsberg

*Vi sender svaret til din folkeregistrerte adresse.*